# **บทที่ 6**

# **แผนภาพลำดับและแผนภาพคอลลาบอเรชัน**

# **เกริ่นนำ**

ในบทที่แล้วผู้อ่านได้เข้าใจถึงการวิเคราะห์ความต้องการโดยใช้แบบจำลองภาพเชิงสถิตไปแล้ว และ การใช้ยูสเคสแล้ว ในบทนี้จะอธิบายถึงการเขียนแผนภาพที่แสดงถึงปฏิสัมพันธ์กันระหว่างวัตถุต่าง ๆ ที่มีการ ส่งข่าวสารซึ่งกันและกันและเรียกว่าแผนภาพปฏิสัมพันธ์ซึ่งประกอบไปด้วยแผนภาพลำดับและแผนภาพ คอลลาบอเรชัน

# **แผนภาพเชิงปฏิสัมพันธ์**

แผนภาพเชิงปฏิสัมพันธ์ (Interaction Diagrams) คือแผนภาพที่ใช้อธิบายการปฏิสัมพันธ์กัน ระหว่างกลุ่มของวัตถุโดยมากมักใช้อธิบายสถานการณ์ของยูสเคสเพียงหนึ่งยูสเคส ซึ่งจะอธิบายการ ติดต่อสื่อสารระหว่างวัตถุมีอยู่ 2 รูปแบบ ดังนี้

1) Time-based (Sequence Diagram) เป็นแผนภาพที่เน้นในเรื่องของลำดับเหตุการณ์ หรือ เวลา

2) Organization-based (Collaboration Diagram) เป็นแผนภาพที่เน้นในเรื่องการจัดการ

โดยปกติแล้วในระบบหนึ่ง ๆ มักจะประกอบไปด้วยหลายยูสเคสดังนั้นแผนภ าพเชิง ปฏิสัมพันธ์(Interaction diagrams) จะแสดงเฉาะบางยูสเคสเท่านั้นเนื่องจากไม่สามารถแสดงแทนทั้งหมดได้ (นัฐพงศ์ ส่งเนียม, 2563)

## **ความหมายของแผนภาพลำดับ**

ความหมายของแผนภาพลำดับ (Sequence Diagram) เป็นการแสดงลำดับการทำงานของระบบ โดยมี วัตถุ (Object) และ เวลาเป็นตัวกำหนดลำดับของงานและเน้นไปที่อินสแตนซ์ของวัตถุ (Object Instance) แผนภาพลำดับเป็นแผนภาพซึ่งแสดงปฏิสัมพันธ์(Interaction) ระหว่างวัตถุตามลำดับของเหตุการณ์ที่เกิดขึ้น ณ เวลาที่กำหนดข่าวสาร (Message) ที่เกิดขึ้นระหว่างคลาส จะสามารถนำไปสู่การสร้างเมธอด (Method) ในคลาสที่เกี่ยวข้องได้ โดยในการพัฒนาระบบเชิงวัตถุโดยกิจกรรมต่าง ๆ ที่เกิดขึ้นของระบบมักจะเกิดจาก วัตถุหลาย ๆ ตัวส่ง ข่าวสารผ่านทางลิงค์(Link) ระหว่างวัตถุ ซึ่งเมื่อมีหลาย ๆ ข่าวสารรวมอยู่ ผู้ที่อ่านอาจจะ เกิดความสับสน หากไม่มีการกำหนดว่าข่าวสารหนึ่ง ๆ จะเกิดขึ้นก่อนหรือหลังข่าวสารใด ดังนั้นกลไกหนึ่งที่ แผนภาพเชิงปฏิสัมพันธ์ (Interaction Diagram) จะต้องมีก็คือ การกำหนดลำดับการเกิดขึ้นของข่าวสาร (Message) เรียกว่า Sequencing โดย Sequence Diagram เป็นแผนภาพที่ประกอบไปด้วยคลาสหรือวัตถุ มีเส้นที่ใช้เพื่อแสดงลำดับเวลา และเส้นที่ใช้แสดงกิจกรรมที่เกิดขึ้นจากวัตถุหรือคลาสในแผนภาพภายใน แผนภาพลำดับจะใช้สี่เหลี่ยมแทนคลาสหรือวัตถุซึ่งภายในกรอบสี่เหลี่ยม จะชื่อของคลาสหรือวัตถุ

ประกอบด้วย ในรูปแบบ {Object}:Class สัญลักษณ์ {Object} หมายถึง จะมีหรือไม่มีวัตถุระบุก็ได้กิจกรรมที่ เกิดขึ้นจะแทนด้วย ลูกศรแนวนอนที่ชี้จากคลาสหรือวัตถุหนึ่งไปยังคลาส หรือวัตถุตัวต่อไป การระบุชื่อ กิจกรรม จะอยู่ในรูปแบบ {[Condition]}Function ชื่อของกิจกรรมจะต้องเป็น Function ที่มีอยู่ในคลาสหรือ วัตถุลูกศรชี้ไป เส้นแสดงเวลาแทนด้วยเส้นตรงประแนวตั้ง โดยเวลาจะเดินจากด้านบนมาสู่ด้านล่าง หมายถึง ถ้าหากกิจกรรมที่เกิดขึ้นอยู่ด้านบนสุด หมายถึงกิจกรรมนั้นเป็นกิจกรรมแรก กิจกรรมที่อยู่บริเวณต่ำลงมาจะ เป็นกิจกรรมที่เกิดขึ้นต่อมาจากนั้น โดยแผนภาพลำดับจะไม่สนใจความสัมพันธ์ระหว่างวัตถุดังนั้นเราจะไม่ เห็นลิงค์ปรากฏอยู่ในแผนภาพลำดับ แต่จะสนใจในลำดับของเหตุการณ์ที่เกิดขึ้นก่อนหลังเป็นสำคัญ (กิติ ภักดีวัฒนะกล, และกิตติพงษ์ กลมกล่อม, 2544)

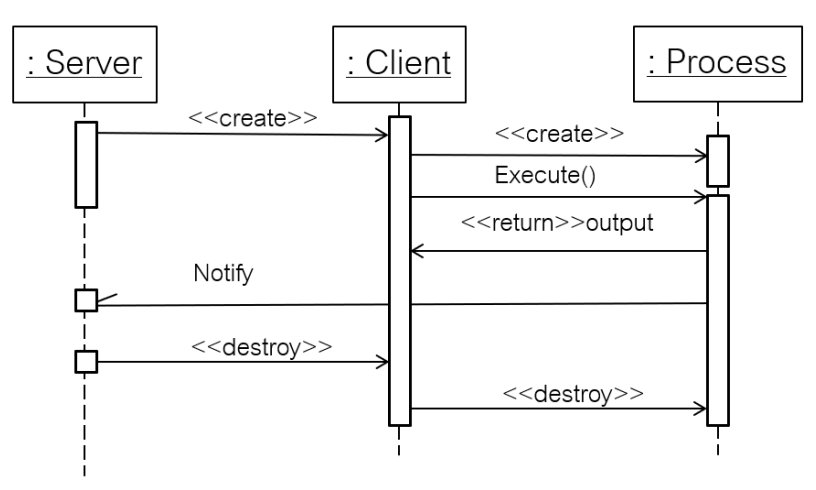

**ภาพที่ 6.1** แผนภาพลำดับ

แผนภาพลำดับหรือซีเควนไดอะแกรม (Sequence Diagram) เป็นแผนภาพที่ใช้อธิบายการทำงานของยูส เคส(Use Case) เพื่อแสดงถึงขั้นตอนการทำงานและแสดงลำดับของข่าวสารที่ส่งผ่านระหว่างคลาสที่โต้ตอบ กัน นอกจากนี้แล้วแผนภาพลำดับยังรวมถึงเงื่อนไขเวลาที่ใช้ในการทำงานด้วย โดยแผนภาพลำดับเป็น แผนภาพที่ใช้อธิบายถึงการติดต่อกันระหว่างวัตถุ ณ เวลาต่าง ๆ (นัฐพงศ์ ส่งเนียม, 2563) ที่แสดงถึงลำดับ การส่งข่าวสารโดยมีส่วนประกอบที่สำคัญดังนี้

- 1. แกนตั้งแสดงเวลา
- 2. แกนนอนแสดงกลุ่มของวัตถุ

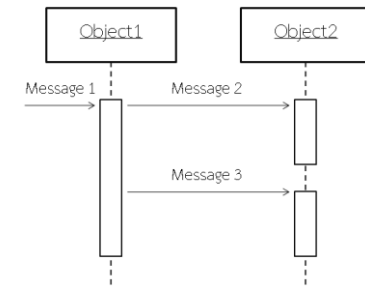

**ภาพที่6.2** ตัวอย่างแผนภาพลำดับของการส่งข่าวสารแบบต่าง ๆ

จากภาพที่ 6.2 เป็นตัวอย่างของการแสดงการเขียนแผนภาพลำดับซึ่งแสดงลำดับการทำงานของ ข่าวสาร จากรูปจะเห็นว่ามีวัตถุที่ 1 ส่งข่าวสารไปยังวัตถุที่ 2 ด้วยข่าวสาร 2 และข่าวสาร 3 ตามลำดับ

แผนภาพลำดับจะแสดงในรูปแบบ 2 มิติโดยเส้นประแนวตั้ง (Vertical) จะนำเสนอในด้านเวลา และ เส้นแนวนอน (Horizontal) จะนำเสนอเกี่ยวกับการโต้ตอบระหว่างออบเจ็กต์หรือคลาสต่าง ๆ เส้นแนวตั้งหรือ แนวดิ่งที่เป็นเส้นประนี้จะเรียกว่า เส้นชีวิต (Lifeline) ที่ใช้แสดงช่วงเวลาตั้งแต่เริ่มถูกสร้างจนกระทั่งถูกทำลาย ที่ใช้แต่ละคลาสโต้ตอบกัน โดยสัญลักษณ์ต่าง ๆ ที่ใช้ในแผนภาพลำดับแผนภาพลำดับจะแสดงการปฏิสัมพันธ์ ระหว่างวัตถุตามลำดับเวลา (Time Sequence) (นัฐพงศ์ ส่งเนียม, 2563) ดังแสดงในภาพที่ 6.3 และ 6.4

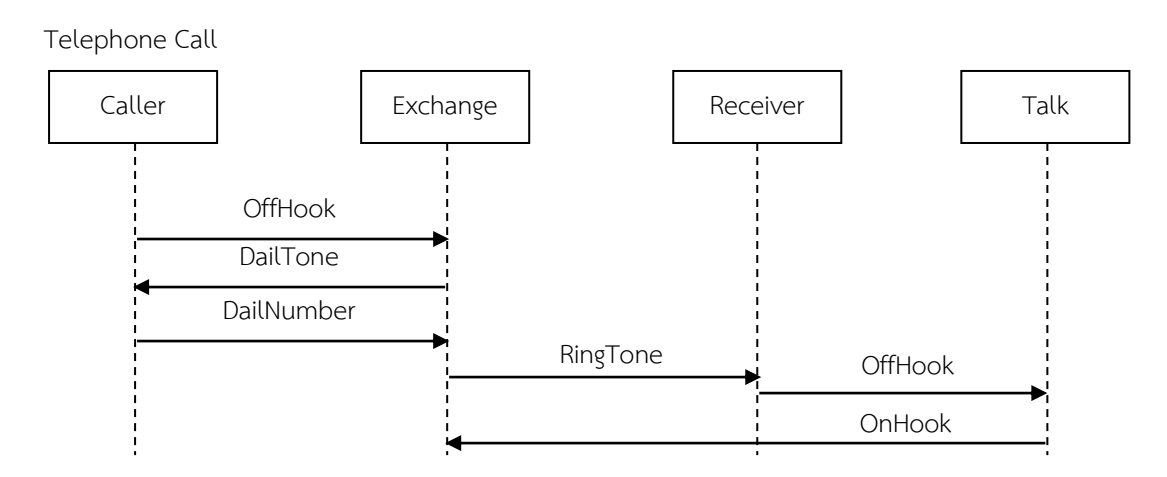

**ภาพที่ 6.3** ตัวอย่างแผนภาพลำดับของการใช้โทรศัพท์

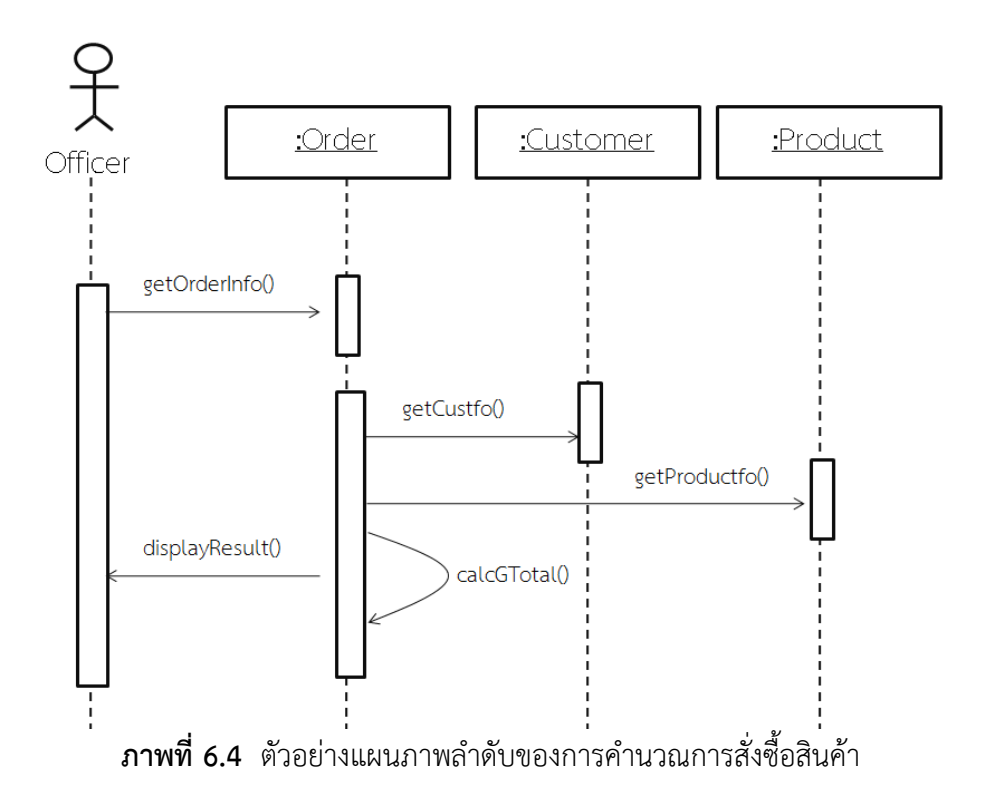

จากตัวอย่างแผนภาพลำดับในภาพที่ 6.4 เป็นการแสดงให้เห็นการส่งข่าวสารระหว่างวัตถุ"Order", "Customer" และ "Product" โดยแอกเตอร์"Officer" ต้องการทราบรายละเอียดรายการซื้อสินค้าจึงส่ง ข่าวสาร (Message) "getOrderInfo()" เข้าสู่ระบบมายังวัตถุ "Order" จากนั้นวัตถุ"Order"ส่ง ข่าวสาร "getCustInfo()" ไป ที่วัตถุ "Customer" เพื่อขอรายละเอียดลูกค้าพร้อมกับส่งข่าวสาร "getProductInfo()" ไปที่วัตถุ"Product" เพื่อขอรายละเอียดสินค้าแล้วนำมาคำนวณหาราคาสินค้าที่ สั่งซื้อ ทั้งหมด (calcGtotal()) และแสดงผลทางจอภาพต่อแอกเตอร์"Officer"จากภาพที่ 6.3 จะเห็นคุณลักษณะ ของแผนภาพลำดับได้อย่างชัดเจนว่าเป็นแผนภาพที่สามารถแสดงให้เห็นถึงการปฏิสัมพันธ์ระหว่างวัตถุของ คลาสตามลำดับของเวลาเป็นสำคัญ

#### **ส่วนประกอบของแผนภาพลำดับ**

ในยูเอ็มแอลส่วนประกอบของแผนภาพลำดับจะประกอบไป 3 สิ่งดังนี้

1) แอกเตอร์(Actor) คือ อาจเป็นสิ่งของหรือคนที่ทำหน้าที่สำหรับแลกเปลี่ยนข่าวสารให้แก่กันและ

กัน

2) เส้นชีวิต (Lifeline) คือสิ่งที่แสดงว่าวัตถุถูกสร้างขึ้นและยังไม่ถูกทำลาย

3) ข่าวสาร (Message) คือข้อมูลที่ส่งผ่านระหว่างวัตถุสนับสนุนการปฏิสัมพันธ์ระหว่างวัตถุเป็น วิธีการที่วัตถุใช้ในการขอรับบริการจากวัตถุอื่น ๆ วัตถุใด ๆ ติดต่อสื่อสารกับวัตถุอื่นผ่านทางฟังก์ชันของวัตถุ นั้น ๆ

## **ประเภทของข่าวสาร**

ข่าวสาร (Message) เป็นการติดต่อที่ส่งจากวัตถุหนึ่งไปยังอีกวัตถุหนึ่งหรืออาจส่งกลับมาหาตัวเองก็ได้ โดยจะแบ่งการติดต่อออกเป็น 5 แบบตามลักณะของการส่งได้ดังนี้คือ

- 1. Call Message ที่ Sender เรียกใช้เมธอดหรือฟังก์ชันของ Receiver
- 2. Return Message ที่ใช้ส่งข้อมูลที่ถูกร้องขอกลับไปยัง Sender
- 3. Send –Message การส่งสัญญาณเพื่อบอกหรือกระตุ้นวัตถุอื่น แต่ไม่ใช่การเรียกใช้
- 4. Create Message ที่ส่งออกไปโดยมีจุดประสงค์เพื่อให้เกิดการสร้าง วัตถุของ คลาสขึ้น
- 5. Destroy Message ที่ส่งออกไปโดยมีจุดประสงค์เพื่อให้วัตถุนั้นทำลายตัวเอง

นอกจากนี้ข่าวสารนั้นยังสามารถแบ่งออกเป็นประเภทต่าง ๆ ตามวิธีการส่งได้ดังนี้

1. Simple เป็นข่าวสารที่เกิดจาก Sender หรือ Receiver โดยไม่ระบุรายละเอียดของวิธีการ ติดต่อสื่อสารระหว่างวัตถุ

2. Synchronous คือการเรียกใช้ฟังก์ชันของวัตถุโดย Sender หรือ Caller รอจนสิ้นสุดฟังก์ชันโดย Receiver จัดเป็น Passive Object

3. Asynchronous เป็นข่าวสารที่ไม่มีการคืนค่ากลับไปยัง Sender/Caller และ Sender ทำงานต่อ ทันที่ที่ส่งข่าวสาร โดย Receiver จัดเป็น Active Object

4. Return Message เป็นข่าวสารที่ส่งกลับยังวัตถุที่มีการเรียก

ข่าวสารจะต้องอธิบายถึงสิ่งที่ส่งไปในเครื่องหมาย () เช่น แสดงข้อความเตือน() หากมีการส่งข้อมูลไป ด้วยให้ใส่ค่าลงในวงเล็บ เช่น แสดงข้อความเตือน (Error Message) ถ้าหากเป็นข่าวสารเงื่อนไขจะเขียน เงื่อนไขไว้ในวงเล็บก้ามปู[ ] โดยข่าวสารจะถูกส่งก็ต่อเมื่อเงื่อนไขนั้นเป็นจริง เช่น [กรอกรหัสผิด] แสดง ข้อความเตือน()

#### **สัญลักษณ์ของข่าวสาร (Message Notation)**

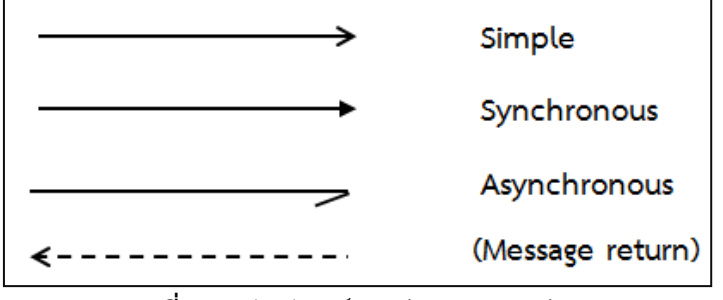

**ภาพที่ 6.5** สัญลักษณ์ของข่าวสารแบบต่าง ๆ

**ตัวอย่างที่ 6.1** ของข่าวสารประเภทต่าง ๆ

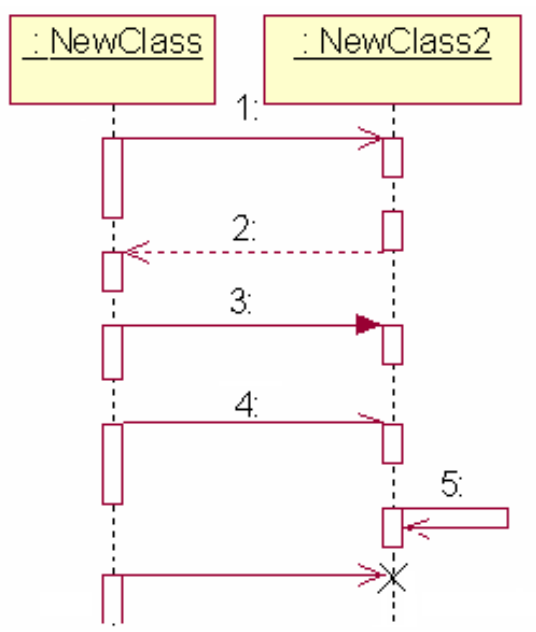

**ภาพที่ 6.6** ตัวอย่างสัญลักษณ์ของข่าวสารชนิดต่าง ๆ ที่ใช้ในการสื่อสารกันระหว่าง 2 วัตถุ

จากภาพที่ 6.6 จะแสดงตัวอย่างสัญลักษณ์ที่ใช้แทนข่าวสารในแบบต่าง ๆ ได้แก่ 1. Simple เป็น ข่าวสารที่เกิดจาก Sender หรือ Receiver 2. Synchronous คือการเรียกใช้ฟังก์ชันของวัตถุโดย Sender หรือ Caller รอจนสิ้นสุดฟังก์ชันโดย Receiver จัดเป็น Passive Object 3. Asynchronous เป็นข่าวสารที่ไม่ มีการคืนค่ากลับไปยัง Sender/Caller และ Sender ทำงานต่อทันที่ที่ส่งข่าวสาร โดย Receiver จัดเป็น Active Object และ 4. Return Message เป็นข่าวสารที่ส่งกลับยังวัตถุที่มีการเรียก

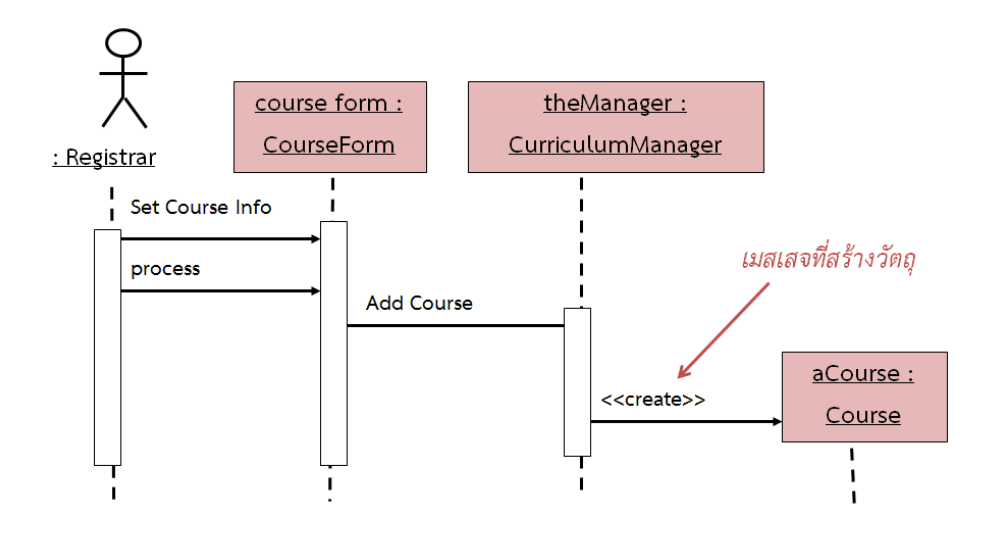

**ภาพที่ 6.7** ตัวอย่างแผนภาพลำดับของการขอเปิดรายวิชาเรียน

 แผนภาพลำดับ (Sequence Diagram) เป็นแสดงลำดับการทำงานของระบบ โดยมีวัตถุและเวลาเป็น ตัวกำหนดลำดับของงาน และเน้นไปที่วัตถุโดยเป็นไดอะแกรมซึ่งแสดงปฏิสัมพันธ์(Interaction) ระหว่างวัตถุ ตามลำดับของเหตุการณ์ที่เกิดขึ้น ณ เวลาที่กำหนดข่าวสารที่เกิดขึ้นระหว่างคลาส จะสามารถนำไปสู่การสร้าง เมธอดในคลาสที่เกี่ยวข้องได้(Tutorialspoint, 2014)

 ภายในแผนภาพลำดับจะใช้สี่เหลี่ยมแทนคลาสหรือออบเจ็กต์ซึ่งภายในกรอบสี่เหลี่ยมจะมีชื่อของ วัตถุ หรือคลาสประกอบอยู่ในรูปแบบ {Object}: Class กิจกรรมที่เกิดขึ้นจะแทนด้วยลูกศรแนวนอนที่ชี้จาก คลาส หรือวัตถหนึ่งไปยังคลาสหรือวัตถุถัดไปการระบุชื่อกิจกรรมนั้นอย่ในรูปแบบ {[Condition]} Function ชื่อ ของกิจกรรมจะต้องเป็น ฟังก์ชันที่มีอยู่ในคลาสหรือออบเจ็กต์ที่ลูกศรชี้ไป เส้นแสดงเวลาจะแทนด้วยเส้นตรง ประแนวตั้งโดยเวลาจะเดินจากด้านบนมาสู่ด้านล่าง นั่นหมายถึงถ้าหากกิจกรรมที่เกิดขึ้นเกิดอยู่ด้านบนสุดนั่น หมายถึงกิจกรรมนั้นเป็นกิจกรรมแรกและกิจกรรมที่อยู่บริเวณต่ำลงมาจะเป็นกิจกรรมที่เกิดขึ้นต่อจากนั้นเพื่อ ความเข้าใจมากยิ่งขึ้น (กิตติพงษ์ กลมกล่อม, 2552) ขอให้พิจารณาจากรูปต่อไปนี้

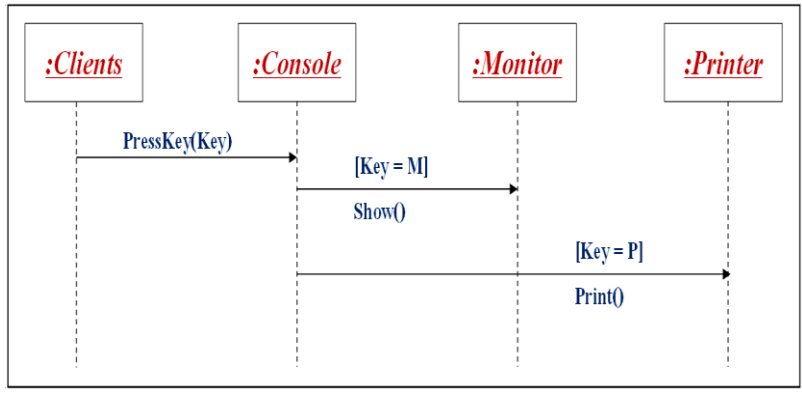

**ภาพที่ 6.8** ตัวอย่างแผนภาพลำดับของการสั่งพิมพ์ไฟล์เอกสาร

จากภาพที่ 6.8 แสดงแผนภาพลำดับของการสั่งพิมพ์ผ่านทางเครื่องคอมพิวเตอร์โดยเครื่องลูกข่าย (clients) เป็นผู้เริ่มต้นมีการกดแป้นพิมพ์คีย์ใดๆ ในที่นี่คือ Ctrl + M หรือ Ctrl + P ไปยังเครื่องควบคุม (Console) และถ้า key= m ให้แสดงข้อความบนจอภาพ แต่ถ้า key = p หมายถึงให้สั่งพิมพ์ไปยังเครื่องพิมด์

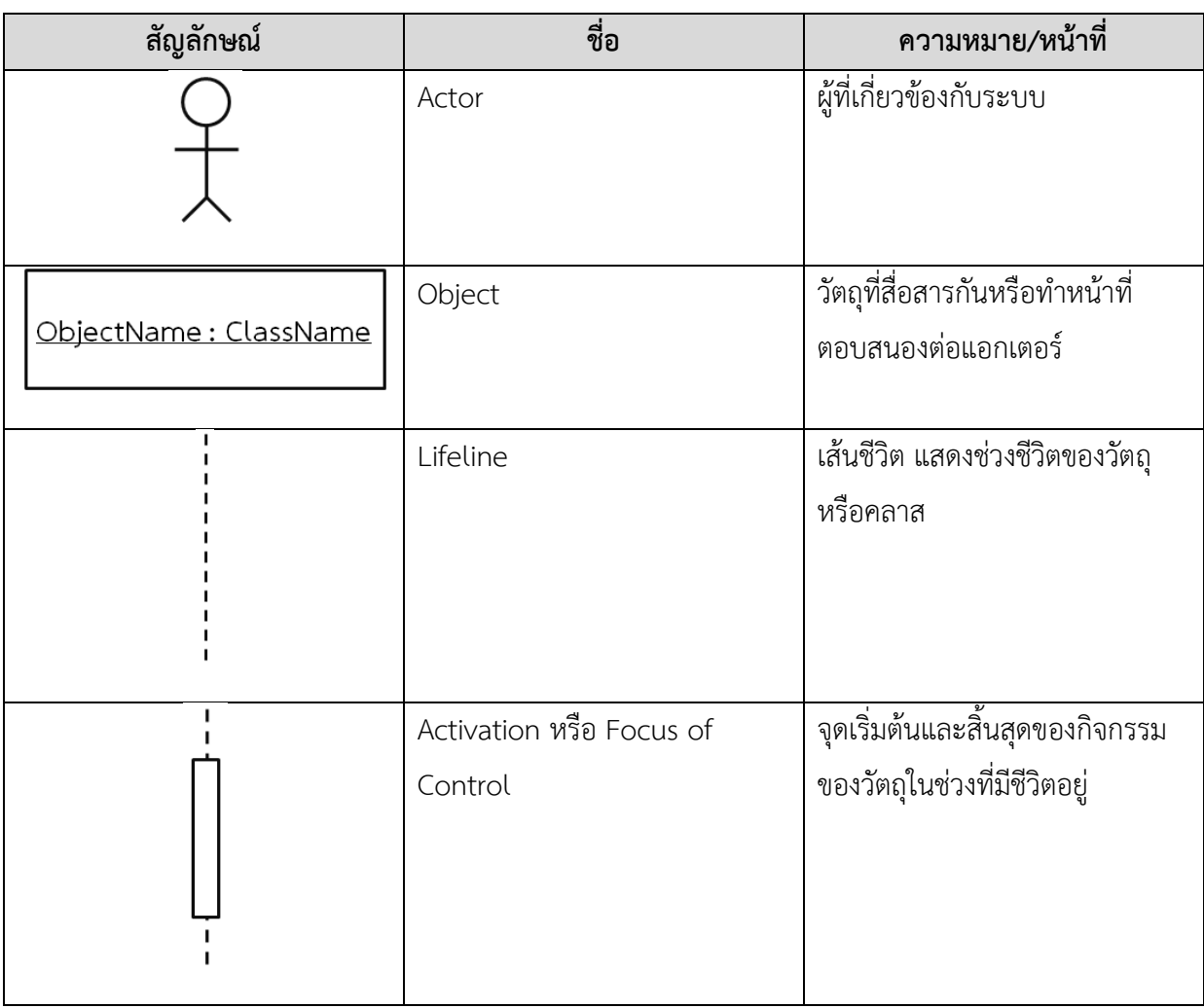

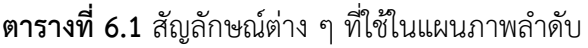

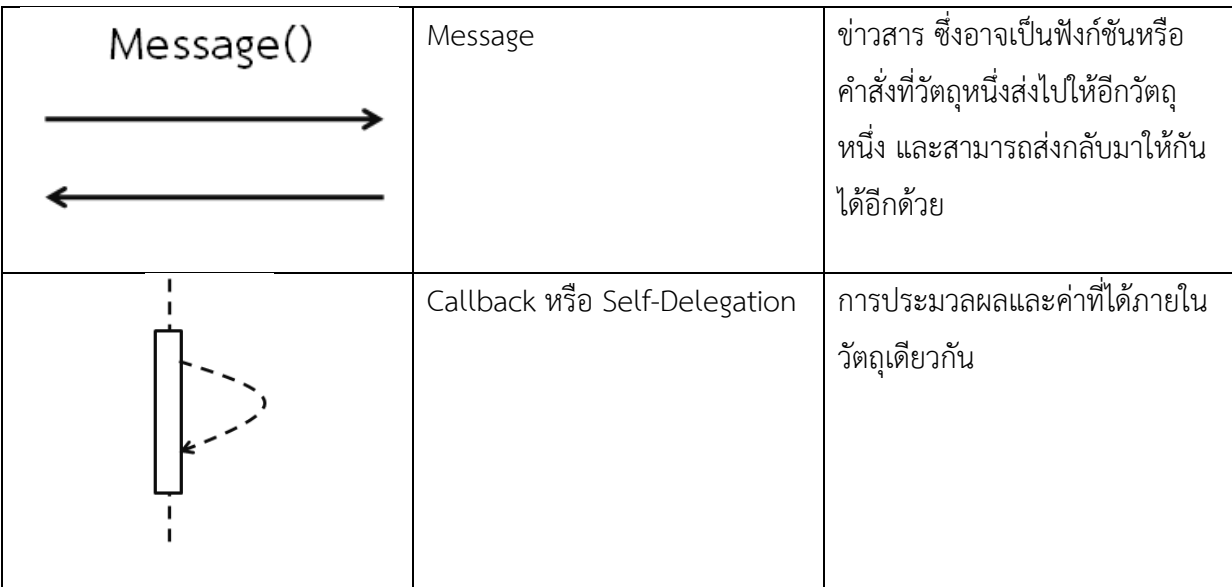

## **หลักการเขียนแผนภาพลำดับ**

แผนภาพลำดับ กับ แผนภาพประสานงาน ในการพัฒนาระบบงานหนึ่ง ๆ จะเขียนเพียงส่วนใดส่วน หนึ่งของระบบ หรือเขียนเฉพาะบางยูสเคสเท่านั้น หมายถึง 1 แผนภาพจะไม่สามารถใช้แทนระบบงานทั้ง ระบบ เพราะจะไม่สามารถเขียนให้หมดได้ภายในแผนภาพเดียว เนื่องจากมีข้อจำกัดในเรื่องกระดาษ หรือ ขนาดของหน้าจอที่เขียน หรือความซับซ้อนของระบบงานที่วิเคราะห์หรือพัฒนา ซึ่งทำให้ยากต่อการอ่านหรือ ทำความเข้าใจของผู้ที่เกี่ยวข้อง โดยมีหลักการหรือขั้นตอนที่สำคัญในการเขียนแผนภาพ (Thaiall, 2018) ดังนี้

1) ทำเก็บความต้องการและเขียนข้อกำหนดความต้องการโดยหาข้อกำหนดของความต้องการจากผู้ใช้ 2) แล้วมาทำการวิเคราะห์ และออกแบบเพื่อให้ได้มาซึ่งแผนภาพยูสเคส

3) จากนั้นก็นำเอาแผนภาพยูสเคสที่ได้จากข้อ 2 มาออกแบบหรือมาทำแผนภาพลำดับหรือแผนภาพ คอลลาบอเรชันและถ้าหากเป็นแผนภาพคลาสก็ให้ทำแบบเดียวกัน

# **ขั้นตอนการสร้างแผนภาพลำดับ**

ในการสร้างแผนภาพลำดับมีขั้นตอนดังนี้

 **ขั้นตอนที่ 1.** กำหนด External หรือ Internal Entity โดยกรณีถ้าเป็น Internal กระบวนการติดต่อ อาจจะเริ่มจากแอกเตอร์โดยตรงและจะถูกกำหนดให้เป็นตัวเริ่มต้นโดยอัตโนมัติและถ้าเป็น External อาจจะ อยู่ในรูปของระบบอื่น ๆ

 **ขั้นตอนที่2.** การระบุวัตถุและคลาสที่จะมีการทำงาน

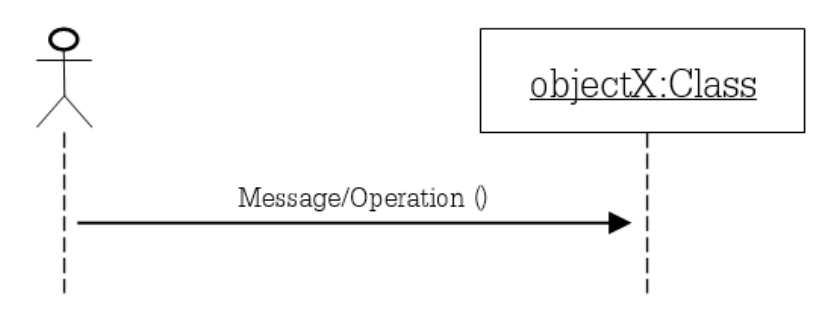

**ภาพที่ 6.9** แสดงการส่งข่าวสารระหว่างแอกเตอร์กับวัตถุ

 **ขั้นตอนที่3.** การรับ – ส่ง ข่าวสารระหว่างวัตถุโดยเริ่มต้นจากวัตถุหนึ่งไปยังวัตถุอื่น ๆ ลงไปตามเส้น เวลาทุกครั้งที่มีการเรียกใช้ข่าวสาร

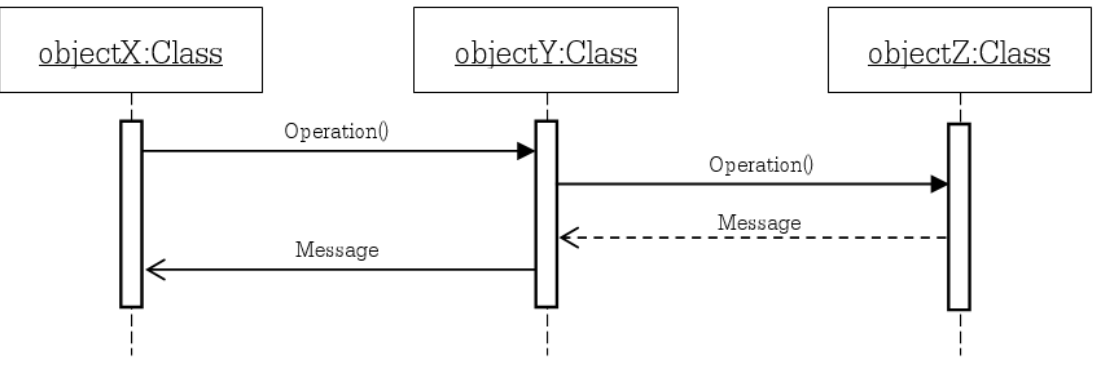

**ภาพที่ 6.10** แผนภาพลำดับของการรับ-ส่งข่าวสาร

 **ขั้นตอนที่4.** Activation บริเวณที่มี Activation bar ครอบอยู่แสดงให้เห็นว่าวัตถุที่สั่งงานไปยังคงรอ คอยผลลัพธ์กลับจากวัตถุที่ทำงานให้อยู่

**ขั้นตอนที่5.** ข่าวสารในลำดับถัดมาจะเป็นผลของการสร้างวัตถุของ Activation ใหม่

 **ขั้นตอนที่6.** ที่ตำแหน่งสุดท้ายของ Activation อาจจะใช้สำหรับการคืนค่ากลับไปยัง Caller ซึ่งจะแทน ด้วยเส้นประที่เริ่มจากผู้รับไปยังผู้ส่ง

**ขั้นตอนที่7.** ข่าวสารที่ปรากฏในส่วนบนจะเกิดขึ้นก่อนเมสเจที่อยู่ถัดลงมาซึ่งเป็นไปตาม Lifetime

**ขั้นตอนที่8.** ข่าวสารที่อยู่ท้ายสุดจะเป็นการทำงานลำดับท้ายของยูสเคส

.

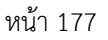

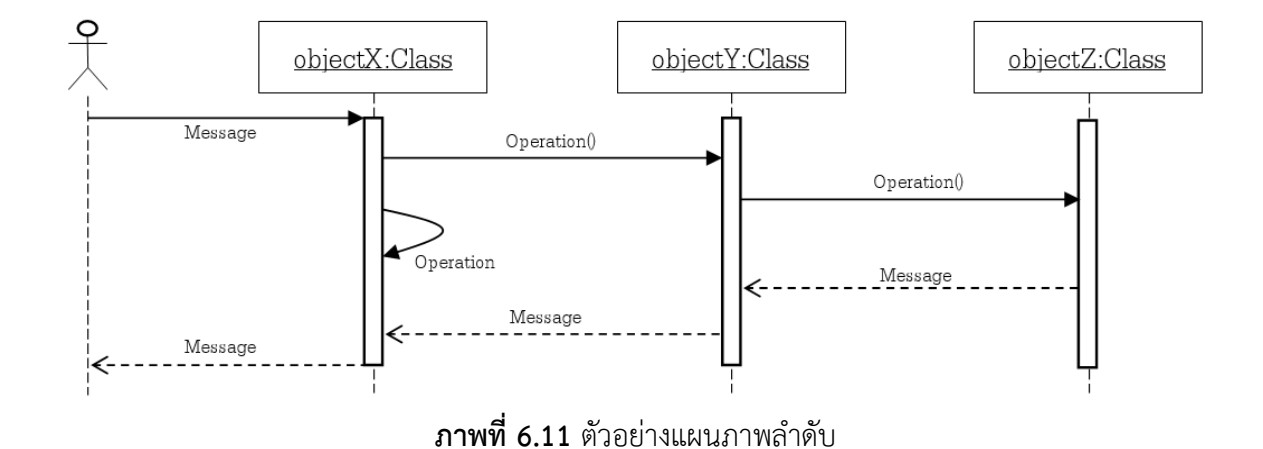

**ตัวอย่างที่ 6.2** ตัวอย่างแผนภาพลำดับของการลงทะเบียนเรียนของนักศึกษา

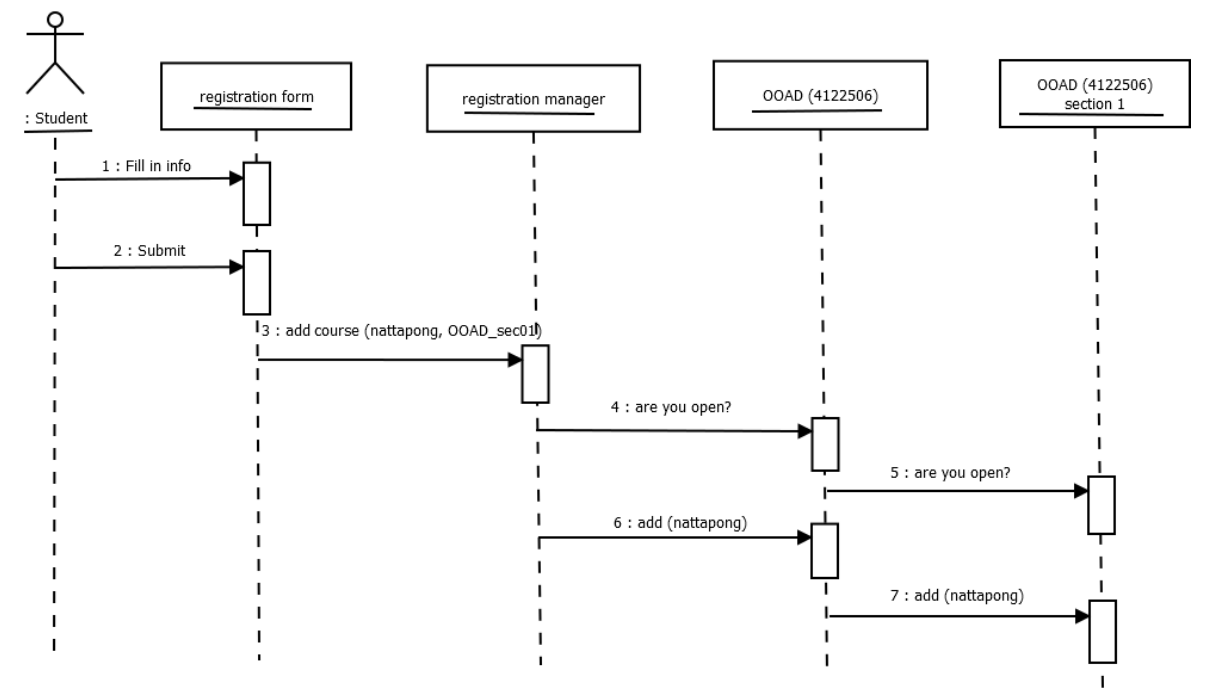

**ภาพที่ 6.12** แผนภาพลำดับของการทำงานการลงทะเบียนเรียนของนักศึกษา

## **ตัวอย่างที่ 6.3** ตัวอย่างการทำงานของระบบตู้กดเงินอัตโนมัติ

Sequence Diagram ของระบบ ATM สำหรับ Use Case การดยอดเงิน

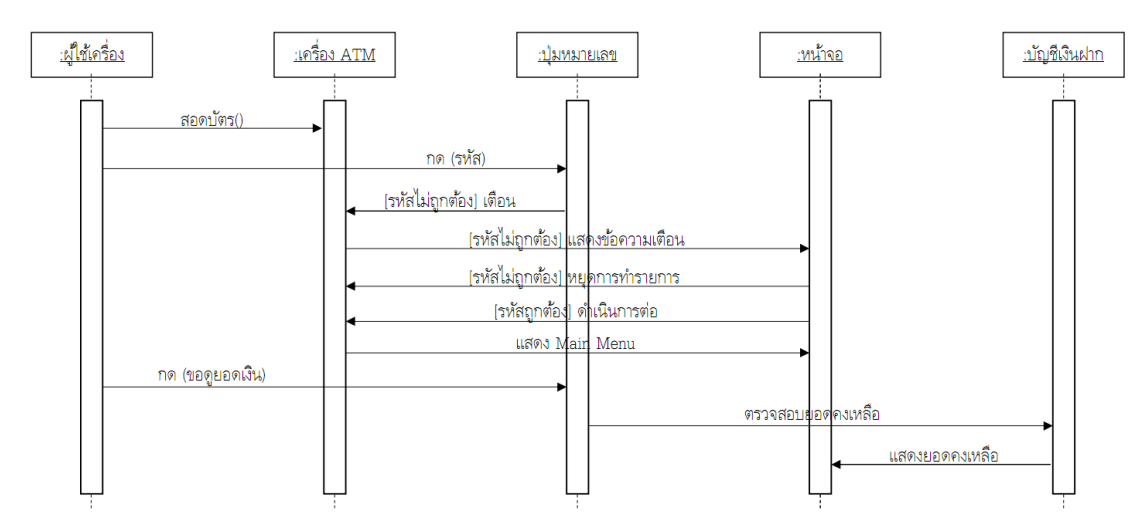

**ภาพที่ 6.13** แผนภาพลำดับของการทำงานของระบบตู้เอทีเอ็มสำหรับยูสเคสการขอดูยอดเงินคงเหลือ

จากภาพที่ 6.13 สามารถอธิบายได้ดังนี้

1. จากรูปเป็นภาพของ แผนภาพลำดับที่แสดงกิจกรรมใน ยูสเคสการขอดูยอดเงินคงเหลือจากเครื่อง ATM โดยจะให้ผู้ใช้เครื่อง ซึ่งถือเป็นแอกเตอร์เป็นคลาสที่อยู่ทางซ้ายสุดของแผนภาพลำดับถัดมาคือเครื่อง ATM ซึ่งเครื่อง ATM นั้นประกอบด้วย (Aggregation) ปุ่มหมายเลขและหน้าจอซึ่งเป็นคลาสที่แสดงไว้ใน อันดับถัดมา และบัญชีเงินฝาก เป็นคลาสที่อยู่ทางขวาสุดของแผนภาพลำดับ

2. กิจกรรมใน ยูสเคสนี้เริ่มต้นที่ผู้ใช้เครื่องสอดบัตรเอทีเอ็มเข้าไปยังเครื่องตู้เอทีเอ็ม (ซึ่งหมายความ ว่าตู้เอทีเอ็มต้องมีฟังก์ชันเพื่อการสอดบัตรเอทีเอ็มอยู่ในตัว)ตามด้วยการกดรหัสของผู้ใช้เครื่องที่ปุ่มหมายเลข (Function กดเป็นของปุ่มหมายเลข)

3. ซึ่งผลลัพธ์ที่ได้จากการกดนี้จะได้รหัสที่ผู้ใช้เครื่องกดถ้ารหัสไม่ถูกต้อง เครื่องจะถูกสั่งให้เตือน ผู้ใช้เครื่องว่ารหัสผิดพลาด แต่ตู้เอทีเอ็มจะเตือนได้นั้นต้องแสดงข้อความผ่านทางหน้าจอของเครื่อง ดังนั้นตู้ เอทีเอ็มจึงสั่งให้หน้าจอแสดงข้อความเตือน

4. หลังจากแสดงข้อความเตือนเสร็จสิ้นแล้วเครื่องจะถูกสั่งให้หยุดทำรายการของผู้ใช้รายนี้แต่ในทาง กลับกันหากรหัสที่กดไว้นั้นถูกต้อง (พิจารณาเส้นที่ 6 จากด้านบน)

5. จะเห็นว่าตู้เอทีเอ็มถูกสั่งให้ดำเนินการต่อไปโดยการดำเนินการแรกของเครื่องคือการสั่งให้หน้าจอ แสดงหน้าจอหลัก (Main menu) หลังจากนั้นผู้ใช้จะกดปุ่มที่ปุ่มหมายเลขเพื่อระบุว่าตนต้องการขอดูยอดเงิน หลังจากนั้นบัญชีเงินฝากจะถูกสั่งให้ส่งค่ายอดคงเหลือโดยผ่านทางฟังก์ชันตรวจสอบยอดคงเหลือและผลที่ได้ จะถูกแสดงออกทางหน้าจอซึ่งถือเป็นกิจกรรมสุดท้ายของยูสเคสนี้

#### **ตัวอย่างที่ 6.4** จงอธิบาย Object Models ของระบบห้องสมุด

สามารถอธิบายพฤติกรรมของระบบ เช่นการติดต่อสื่อสารกันระหว่างวัตถุของระบบห้องสมุดสามารถ อธิบายได้ดังภาพ Object model ต่อไปนี้

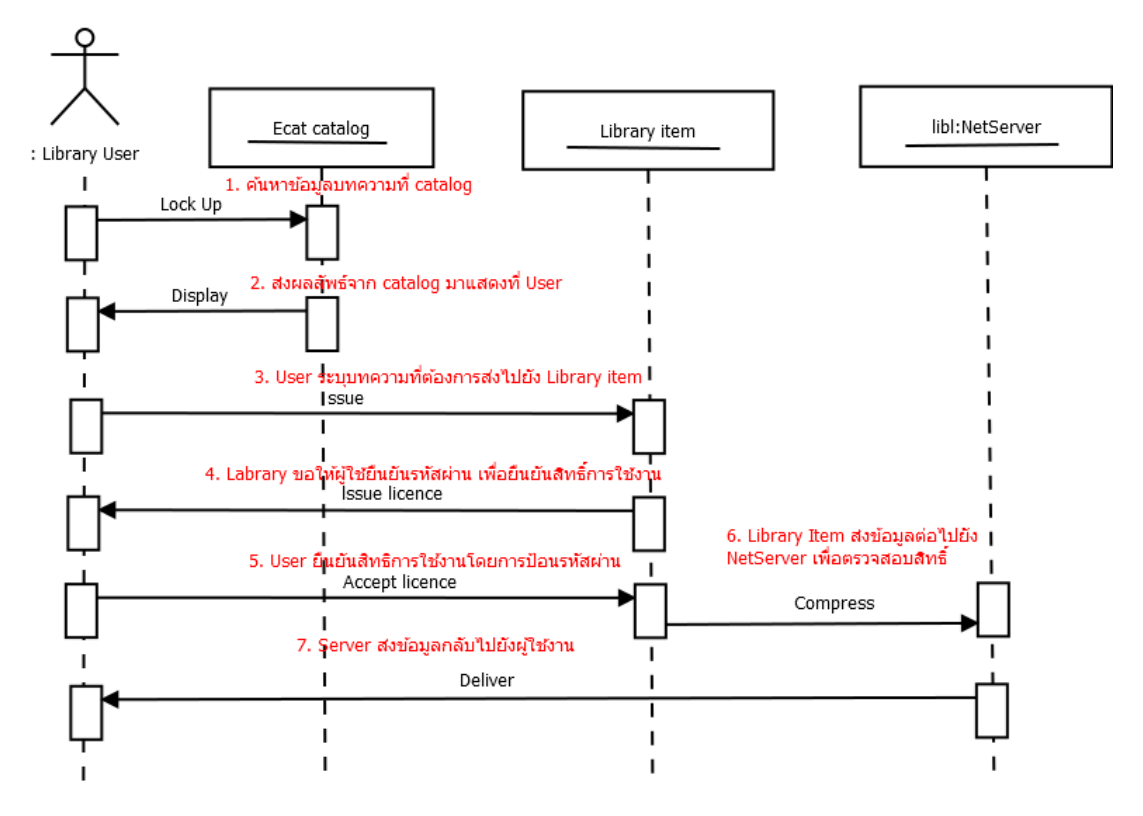

**ภาพที่ 6.14** แสดงตัวอย่างการติดต่อสื่อสารกันระหว่างวัตถุของระบบห้องสมุด

**ตัวอย่างที่ 6.5** แผนภาพลำดับของการใช้โทรศัพท์

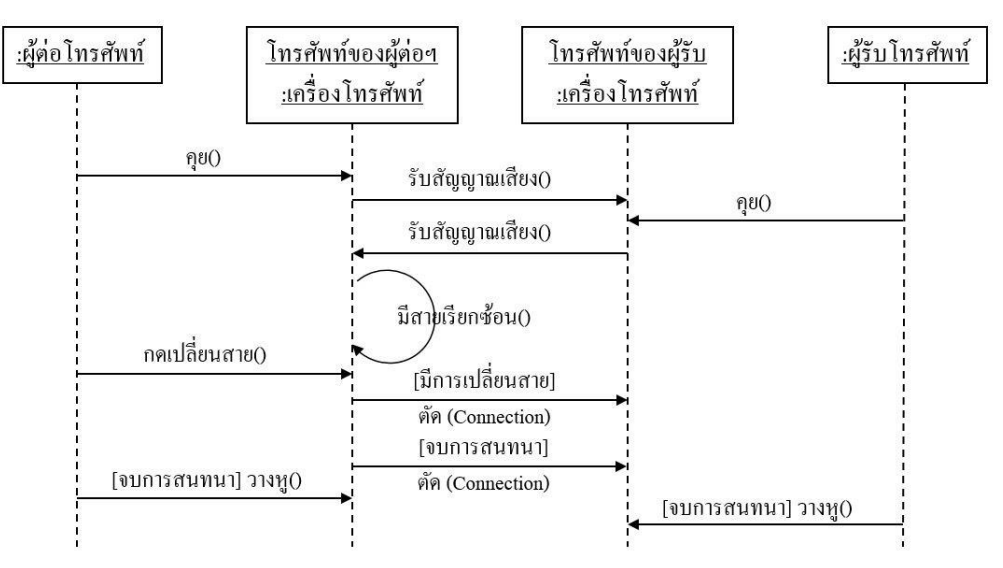

**ภาพที่ 6.15** แผนภาพลำดับของการคุยโทรศัพท์

จากภาพที่ 6.15 แสดงตัวอย่างของการเขียนแผนภาพลำดับที่แสดงกิจกรรมของยูสเคสการคุย โทรศัพท์ และการมีสายเรียกซ้อน โดยคลาสและวัตถุที่มีส่วนร่วมในแผนภาพลำดับนี้เป็นเช่นเดียวกันกับ แผนภาพลำดับของการต่อโทรศัพท์

 กิจกรรมเริ่มต้นขึ้นเมื่อผู้ต่อสายโทรศัพท์คุยไปยังเครื่องโทรศัพท์ต้นทาง จากนั้นเครื่องโทรศัพท์ต้นทางจึง สั่งให้เครื่องโทรศัพท์ปลายทางรับสัญญาณ เสียงที่ส่งไป โดยสัญญาณเสียงนั้นจะออกไปทางหูโทรศัพท์ ต่อจากนั้นผู้รับโทรศัพท์คุยไปยังโทรศัพท์ปลายทาง หลังจากนั้นโทรศัพท์ปลายทางจะสั่งให้โทรศัพท์ต้นทาง รับสายสัญญาณเสียงจากตน ซึ่งเหตุการณ์นี้จะเป็นเช่นนี้ไปจนกว่าจะจบการสนทนา หรือเกิดมีสายเรียกซ้อน อั๊ก<br>ขี่เ

 กิจกรรม ที่อาจจะเกิดขึ้นในยูสเคสมีสายเรียกซ้อน จะเริ่มเกิดขึ้นในเส้นกิจกรรมที่ 4 นับจาก เส้นบนสุด นั่นคือเมื่อเกิดมีสายเรียกซ้อนขึ้น ถ้าผู้โทรกดเปลี่ยนสาย Connection ที่เกิดขึ้นในตอนแรก สายนั้นจะถูกตัด ออกไปเพื่อรับสายใหม่ที่เข้ามา ซึ่งในจุดนี้จะจบกิจกรรมที่อาจจะเกิดขึ้นในยูสเคสมีสายเรียกซ้อน

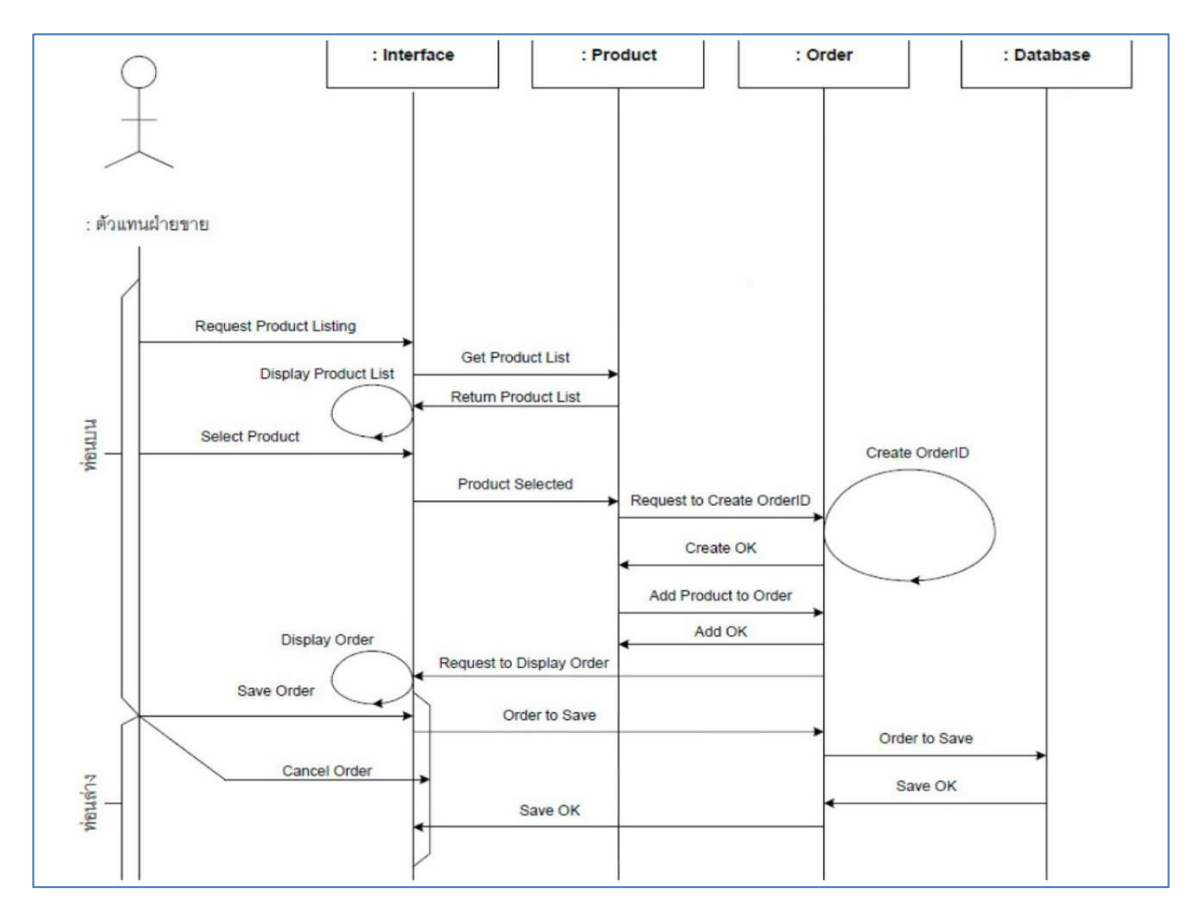

# **ตัวอย่างที่ 6.6** การสั่งซื้อสินค้า

**ภาพที่ 6.16** แผนภาพลำดับของการสั่งซื้อสินค้า

# **แผนภาพลำดับสำหรับการสั่งซื้อสินค้า จะมีการทำงานเรียงตามลำดับเวลาดังนี้**

- 1. **Request Product Listing:** จาก User interface ที่แสดงบนหน้าจอแอกเตอร์จะทำการขอให้ ระบบแสดงรายการของสินค้าทั้งหมดออกมาทางหน้าจอ
- 2. **Get Product List:** Object user interface จะทำการส่งตอคำขอนั้นไปให้เจ้าของเรื่อง (Product)
- 3. **Return Product List:** เจ้าของเรื่อง (Object product) ก็จะทำการส่งรายการสินค้าทั้งหมดที่มีอยู่ กลับคืนมาให้ Interface
- 4. **Display Product List:** Object Interface เมื่อได้รับรายการสินค้าแล้ว ก็จะทำการแสดงรายการ ของสินค้าเหล่านั้นออกมาทางหน้าจอให้ Actor ดู ซึ่งจะเห็นได้ว่าเป็นการส่งข้อความเข้าหาตัวเอง
- 5. **Select Product:** Actor จะทำการคลิกที่สินค้าตัวหนึ่ง (จากรายการสินค้าทั้งหมดที่แสดงบน หน้าจอ) ซึ่งลูกค้าต้องการซื้อ
- 6. **Product Selected:** Interface ก็จะทำการส่งต่อข้อมูลสินค้าที่ Actor ทำการเลือกแล้วนั้นไปยัง Product
- 7. **Request to Create Order ID:** เมื่อ Product ได้รับข้อมูลสินค้านั้นแล้ว ก็จะส่งคำขอไปยัง Prder เพื่อขอให้สร้าง ID ใหม่ ให้ตัวหนึ่งสำหรับใบสั่งซื้อสินค้าใบนี้
- 8. **Create Order ID:** เจ้าของเรื่องคือ Order ก็จะทำการสร้าง ID ใหม่ขึ้นมา ID หนึ่ง สำหรับใบสั่งซื้อ นี้ ซึ่งจะเห็นได้ว่าเป็นการส่งข้อความเข้าหาตัวเองเช่นเดียวกับ Display product list (เป็น Reflexive Message)
- 9. **Create OK:** หลังจากนั้น Object order ก็ส่งข้อความไปบอก Product ว่าคำขอเพื่อสร้าง ID นั้นได้ ทำสำเร็จแล้ว
- 10. **Add Product to Order:** หลังจากนั้น Product จึงทำการส่งข้อมูลของสินค้า (ที่ลูกค้าต้องการซื้อ) ไปให้ Order เพื่อทำการลงบันทึกในใบสั่งซื้อสินค้านั้น
- 11. **Add OK:** เมื่อเสร็จสิ้นการบันทึกแล้ว Order จึงบอกให้ Product รู้ว่าได้ดำเนินการเสร็จแล้ว
- 12. **Request to Display Order:** พ ร้อมกันนั้น Order ก็ส่งคำขอไปยัง Interface เพื่ อขอให้ Interface ทำการแสดงข้อมูลรายละเอียดทั้งหมดของใบสั่งซื้อนั้นออกมาทางหน้าจอ เพื่อให้ Acterดู
- 13. **Display Order:** Interface ทำการแสดงข้อมูลรายละเอียดของใบสั่งซื้อนี้ออกทางหน้าจอ (ตามคำ ขอจาก Order)
- 14. **Save Order:** ต่อจากนั้น โดย Interface Actor ก็จะทำการคลิกปุ่ม Save เพื่อทำการบันทึกข้อมูล ใบสั่งซื้อสินค้านั้น
- 15. **Cancel Order:** ให้สังเกต Diagram ที่ข้อความ Save Order ที่ส่งจากตัวแทนฝ่ายขาย จะมี ข้อความอีกอันหนึ่งคือข้อความ Cancel Order แยกออกมาจากจุดร่วมเดียวกัน จุดที่มีการแยกออก ดังกล่าวเป็นสัญลักษณ์ของการตัดสินใจที่จะเลือกทำอันใดอัน หนึ่งเท่านั้น

#### **ตัวอย่างที่ 6.7 แผนภาพลำดับของระบบการจัดส่งสินค้า**

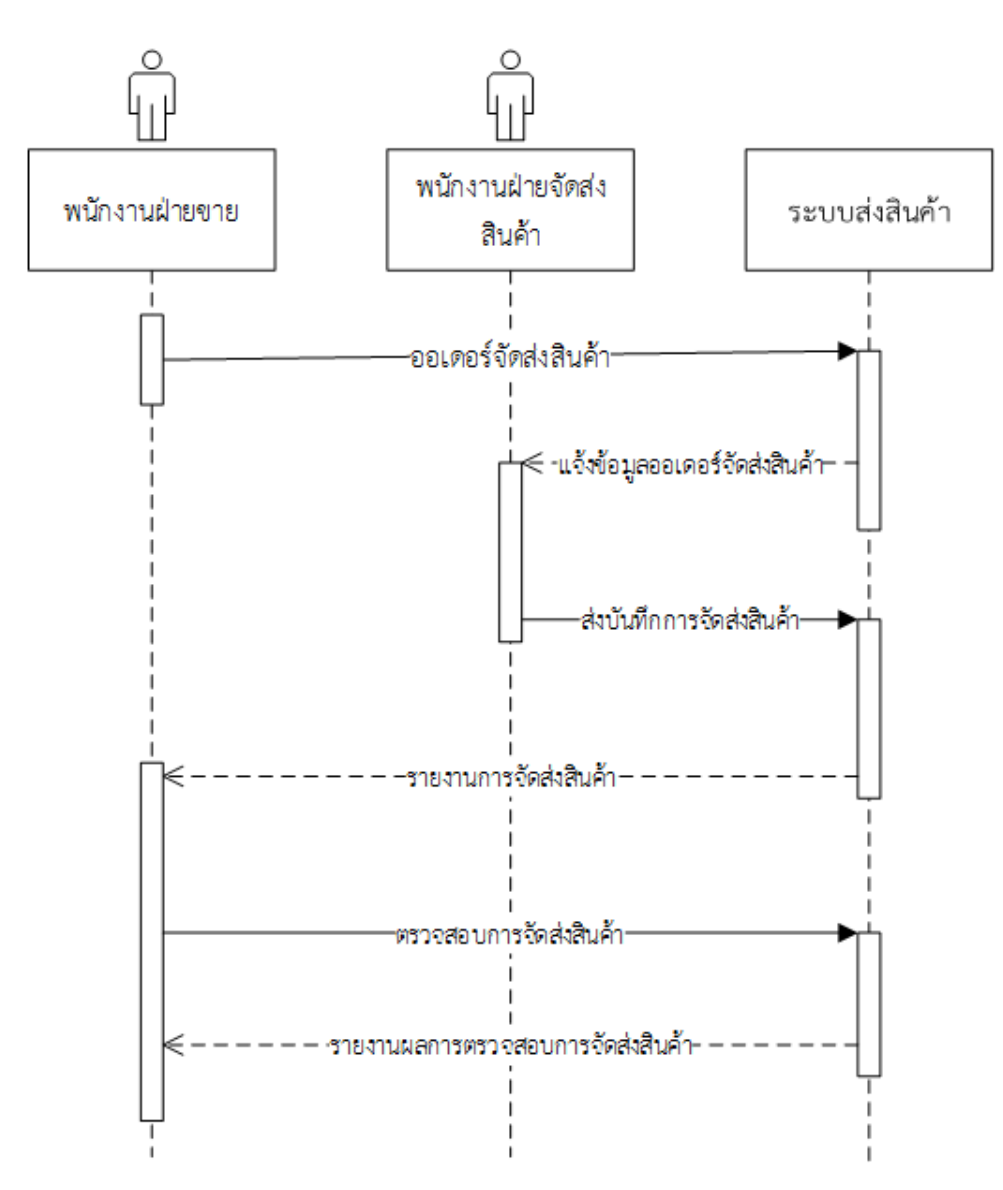

ระบบส่งสินค้า

**ภาพที่ 6.17** ตัวอย่างแผนภาพลำดับระบบการจัดส่งสินค้า

#### **เหตุผลของการเขียนแผนภาพลำดับ**

เมื่อมีการออกแบบคลาสและวัตถุแล้วแสดงว่าแต่ละวัตถุมีการส่งข่าวสารให้กันอย่างไรแล้วข่าวสาร ที่ ส่งให้กันคือการกระทำต่าง ๆ ที่เกิดขึ้นระหว่างวัตถุหรือเมธอดของวัตถุนั่นเองโดยข่าวสารจะแสดงให้เห็นว่า วัตถุต่าง ๆ มีการติดต่อสื่อสารกันอย่างไร ในช่วงระยะเวลาหนึ่ง

#### **แผนภาพคอลลาบอเรชัน**

แผนภาพคอลลาบอเรชัน (Collaboration Diagram) เป็นแผนภาพที่มีลักษณะเช่นเดียวกันกับ แผนภาพลำดับโดยที่แผนภาพลำดับจะเป็นแผนภาพที่แสดงถึงการแลกเปลี่ยนข่าวสารตามลำดับเวลาหรือตาม เหตุการณ์ก่อนหลัง แต่แผนภาพคอลลาบอเรชันจะนำเสนอแผนภาพการทำงานร่วมกันระหว่างออบเจ็กต์เป็น สำคัญนอกจากนี้ก็ยังแสดงลำดับการทำงานก่อนและหลังด้วยซึ่งจะเห็นได้ว่าคอลลาบอเรชันไดอะแกรมจะ แสดงให้เห็นภาพโครงสร้างระบบมากกว่าการเน้นเพียงข่าวสารที่สื่อสารกันหากต้องการแผนภาพที่มุ่งเน้นด้าน เวลาและแสดงลำดับก่อนหลังเป็นสำคัญให้เลือกใช้ แผนภาพลำดับแต่หากต้องการแผนภาพที่ให้ความสัมพันธ์ ภายในออบเจ็กต์ ก็ให้เลือกใช้คอลลาบอเรชันไดอะแกรมซึ่ง คอลลาบอเรชันเป็นแผนภาพชนิดเดียวกับ แผนภาพลำดับโดยแผนภาพลำดับจะเป็นแผนภาพที่แสดงถึงการสื่อสาร แต่แผนภาพคอลลาบอเรชัน จะ นำเสนอการทำงานร่วมกันระหว่างวัตถุเป็นหลักแต่ก็สามารถแสดงถึงลำดับก่อนหลังได้ด้วย (Object Management Group, 1997)

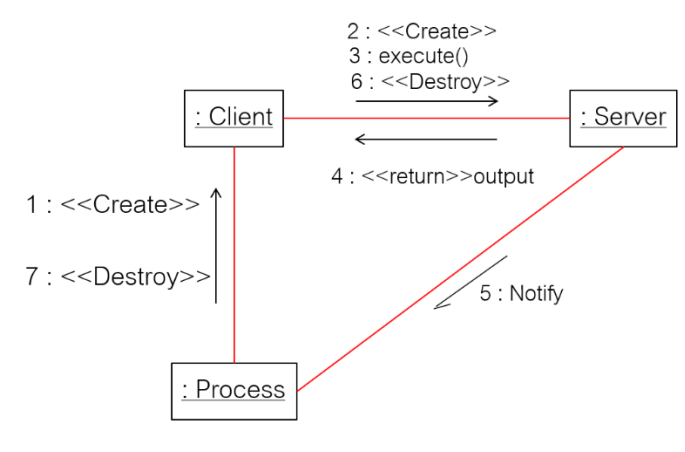

**ภาพที่ 6.18** แผนภาพประสาน

#### **ตัวอย่างที่ 6.8** ตัวอย่างการเขียนแผนภาพคอลลาบอเรชันเพื่อแสดงการทำงานของตู้เอทีเอ็ม (ATM)

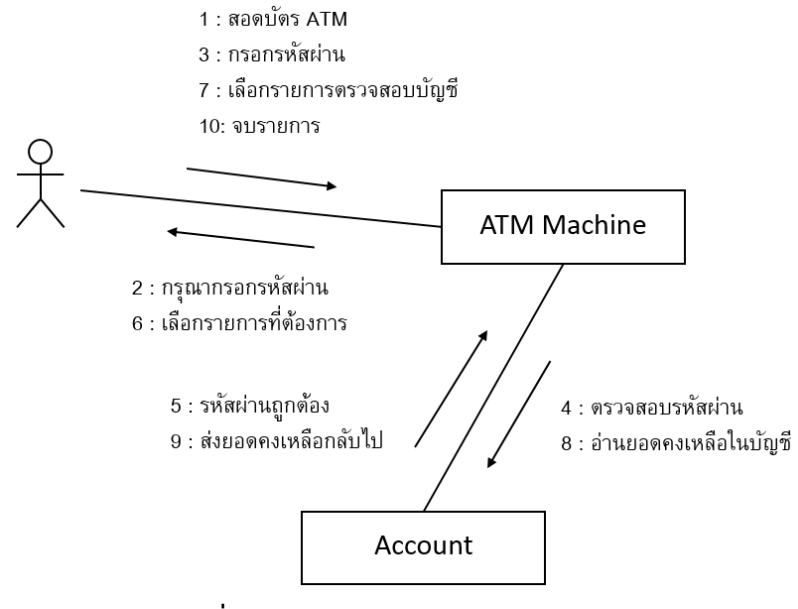

**ภาพที่ 6.19** ตัวอย่างแผนภาพคอลลาบอเรชัน

**ตัวอย่างที่ 6.9** ลำดับการทำงานในแผนภาพคอลลาบอเรชัน

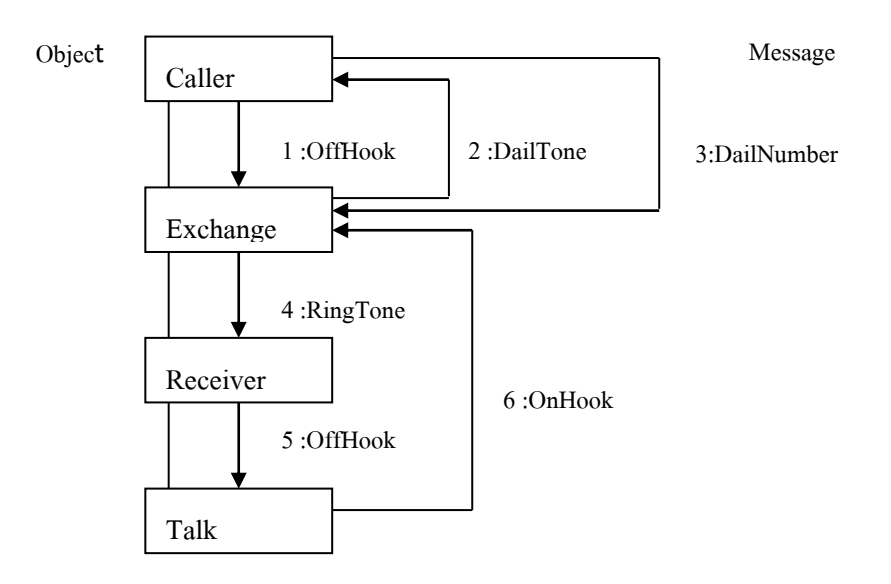

**ภาพที่ 6.20** ลำดับการทำงานในแผนภาพคอลลาบอเรชัน

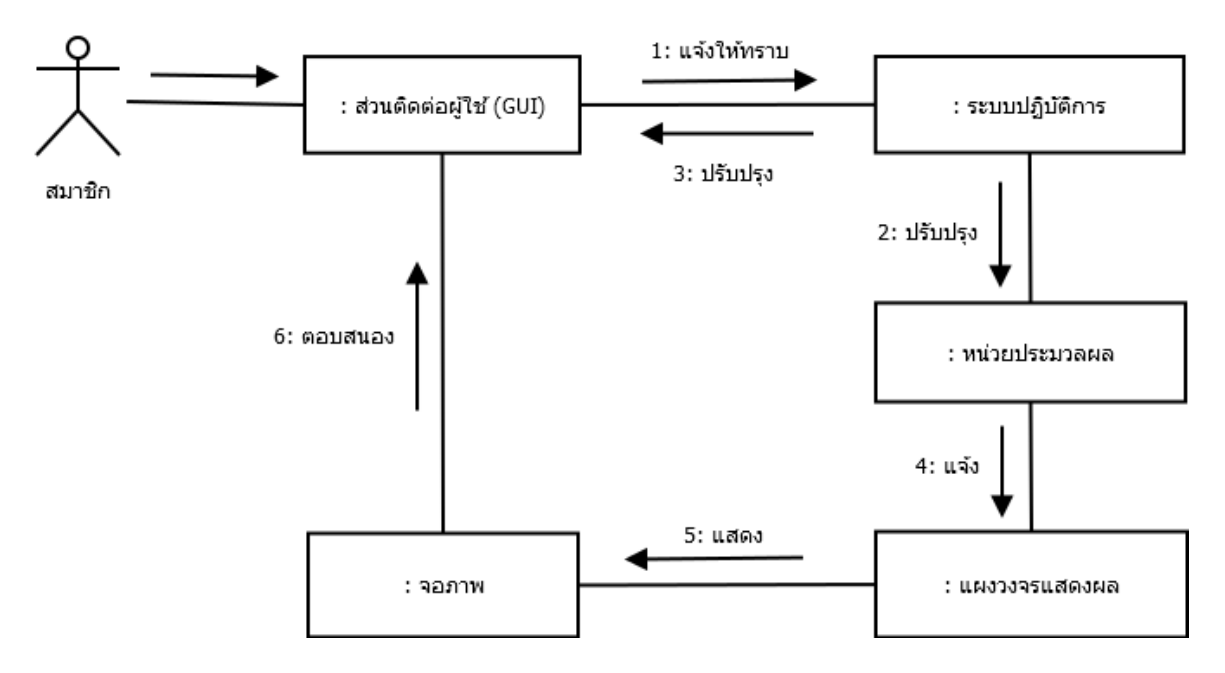

**ภาพที่ 6.21** แสดงเหตุการณ์เกี่ยวกับการแสดงผลของเครื่องคอมพิวเตอร์

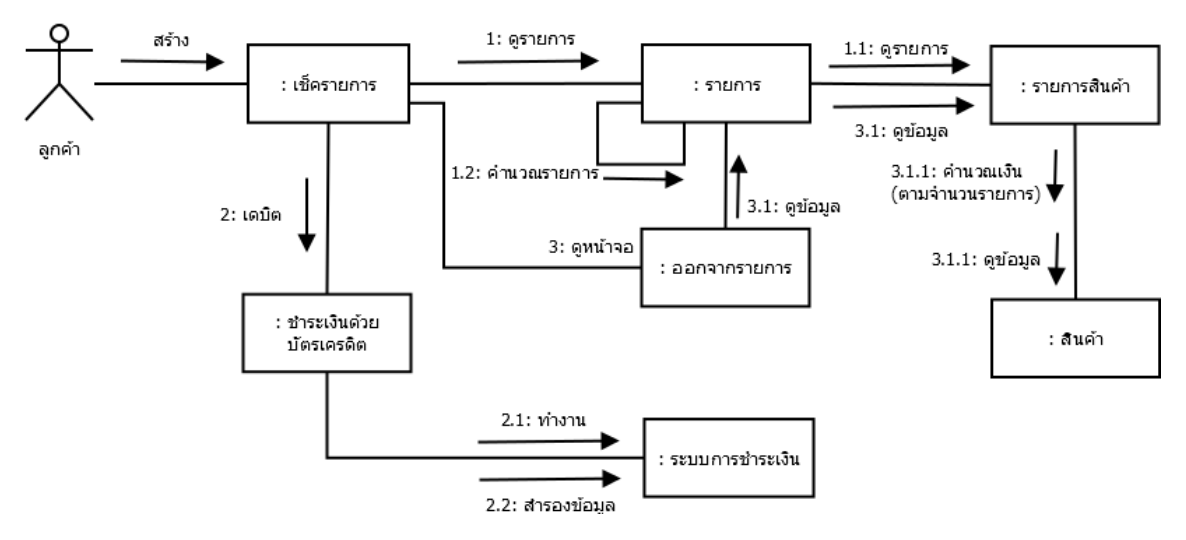

**ภาพที่ 6.22** แสดงลำดับการคำนวณรายการสั่งซื้อสินค้า

**ตัวอย่างที่ 6.10** ตัวอย่างการเปิดรายวิชาเรียนของการลงทะเบียนเรียนมหาวิทยาลัยราชภัฏพระนคร **กรณีที่1** นักศึกษาลงเบียนเรียนผ่านเว็บไซต์

- 1. นักศึกษาเข้าไปที่เว็บ ของพระนคร เลือก ระบบ นักศึกษา
- 2. เลือกลงทะเบียน

**กรณีที่2** นักศึกษาลงเบียนเรียนที่เคาเตอร์

- 1. ไปที่ สนง. ทะเบียน
- 2. เลือกแบบฟอร์มลงทะเบียน
- 3. กรอกข้อมูล
- 4. ยื่นแบบฟอร์ม
- 5. ตรวจสอบแล้วไม่มีปัญหา
- 6. ลงทะเบียนเรียบร้อย
- 7. ถ้ามีปัญหา ก็ยกเลิก
	- รายวิชาที่เปิด
	- รายวิชาที่เปิด *เลือกเสรี*

อาจารย์ที่ปรึกษา

- 1. ยืนจัดแผนการเรียน 4 ปี
- 2. ยืนยันแผนแต่ละภาคการศึกษา
- 3. ส่งให้สำนักงานส่งเสริมวิชาการหรือฝ่ายทะเบียน

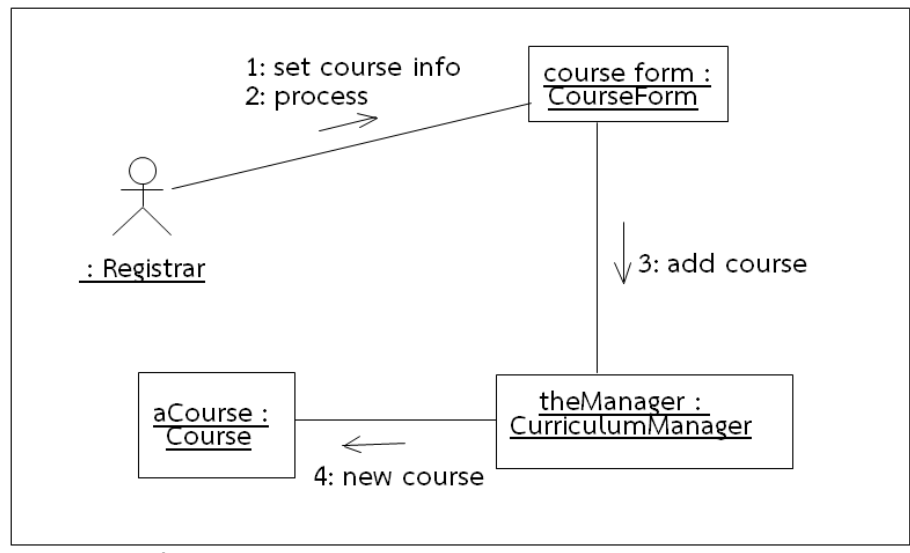

**ภาพที่ 6.23** แผนภาพคอลาบอเรชันแสดงการขอเปิดรายวิชาเรียน

จากภาพที่ 6.23 เป็นแผนภาพแสดงการเปิดรายวิชาสำหรับให้นักศึกษาลงทะเบียนโดยเริ่มจากผู้ ลงทะเบียนกำหนดรายละเอียดของรายวิชาและส่งให้กับเจ้าหน้าที่ที่ดูแลหลักสูตร จากนั้นเจ้าหน้าที่จะเพิ่ม รายวิชาที่ต้องการเปิดเรียนขึ้น

#### **ตัวอย่างการประยุกต์ใช้งานแผนภาพลำดับและแผนภาพคอลลาบอเรชัน**

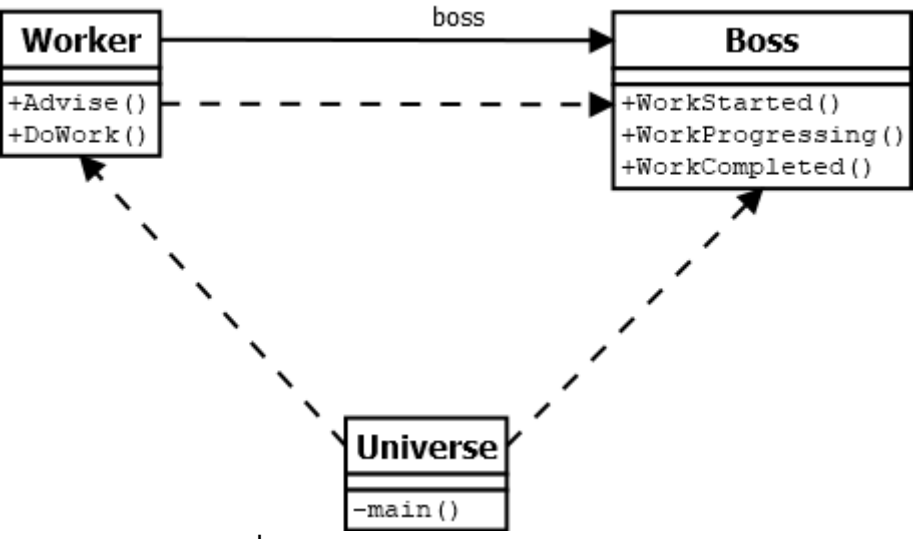

**ภาพที่ 6.24** ตัวอย่างคอลลาบอเรชันไดอะแกรม

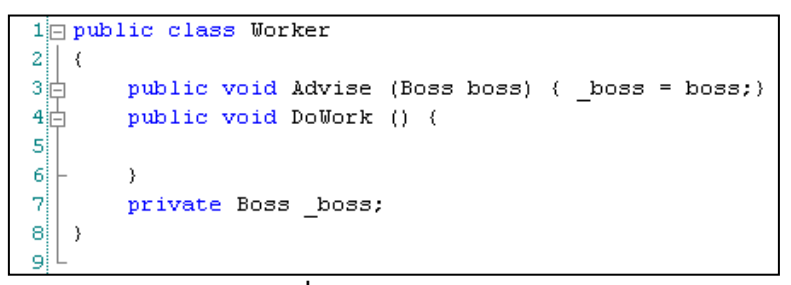

**ภาพที่ 6.25** คลาส Worker

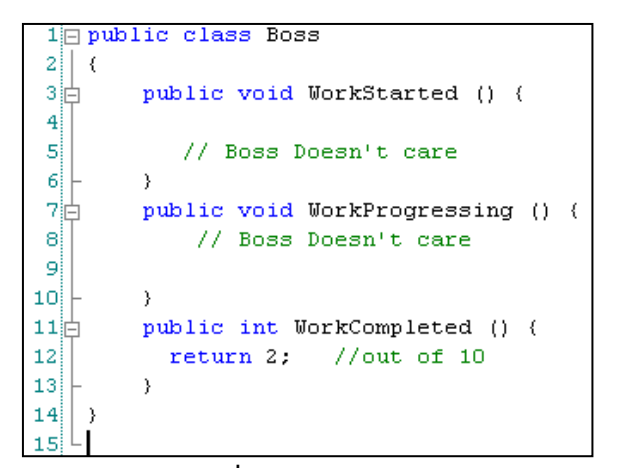

**ภาพที่ 6.26** คลาส boss

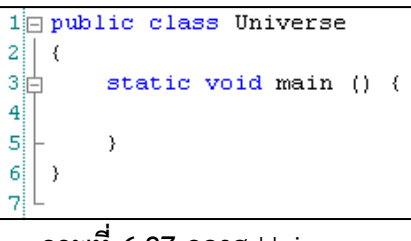

**ภาพที่ 6.27** คลาส Universe

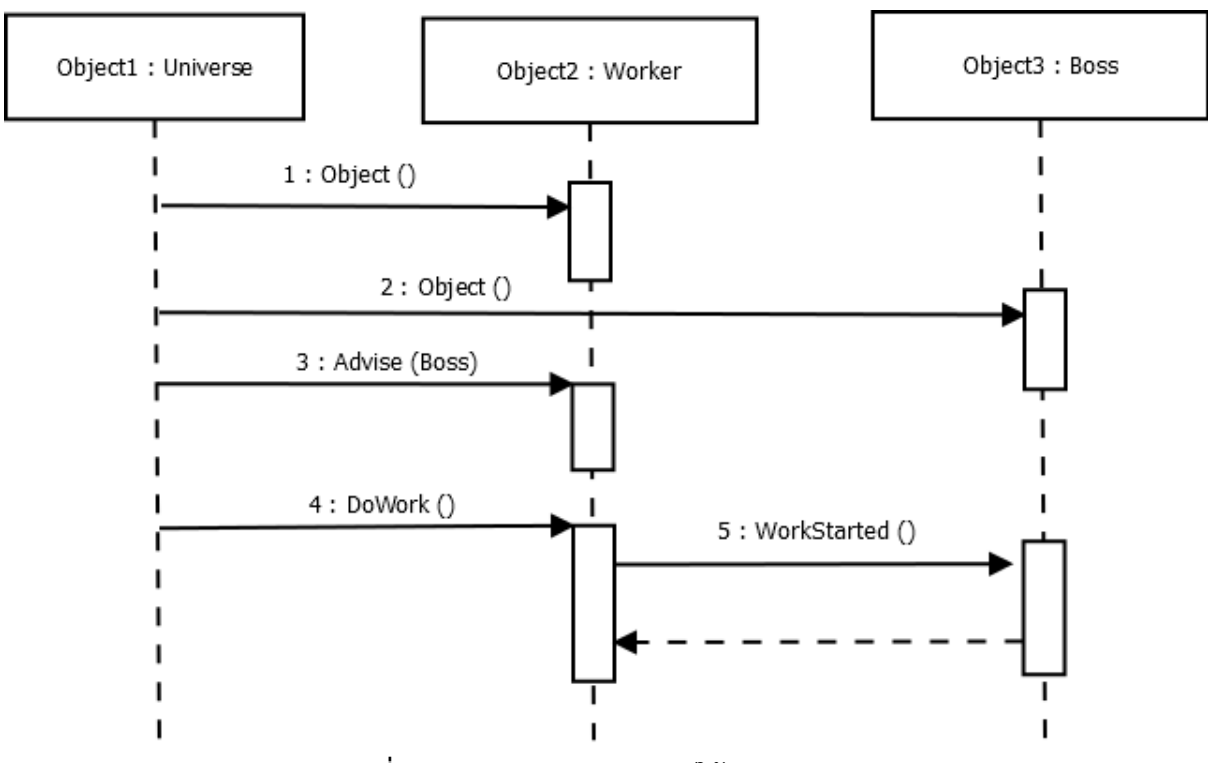

**ภาพที่ 6.28** ตัวอย่างการประยุกต์ใช้แผนภาพลำดับ

# **เปรียบเทียบระหว่างแผนภาพคอลาบอเรชัน (Collaboration) และแผนภาพลำดับ**

## **(Sequence Diagram)**

#### **แผนภาพลำดับ**

ข้อดี คือ การเขียนจะง่ายและแสดงลำดับของการส่งข่าวสารได้อย่างชัดเจน

ข้อเสีย คือ การเขียนไปตามแนวนอน กรณีเพิ่มออบเจ็กต์ใหม่อาจทำให้ล้นออกนอกกระดาษ

#### **แผนภาพคอลาบอเรชัน**

ข้อดี คือประหยัดเนื้อที่วาด มีความยืดหยุ่นสูง อธิบายการปฏิสัมพันธ์ที่ซับซ้อนได้ดีและแสดง concurrent behavior ได้

ข้อเสีย คือ อ่านลำดับของการส่งข่าวสารยากและสัญลักษณ์ที่ใช้ค่อนข้างซับซ้อนกว่าแผนภาพลำดับ

#### **สรุป**

แผนภาพทั้งสองเป็นแผนภาพปฏิสัมพันธ์เหมือนกัน ซึ่งหมายถึงมีการโต้ตอบหรือมีการสื่อสารกัน ระหว่างวัตถุแต่เน้นคนละอย่างกัน โดยที่แผนภาพลำดับจะเน้นที่ลำดับเหตุการณ์ ก่อนหลัง ส่วนแผนภาพ คอลลาบอเรชัน เน้นที่การจัดการโครงสร้างการเชื่อมต่อระหว่างวัตถุ ในการวิเคราะห์และออกแบบระบบเชิง วัตถุใด ๆ อาจจะไม่จำเป็นต้องสร้างทั้งสองแผนภาพพร้อมกัน เพื่อแสดงการสื่อสารระหว่างวัตถุแต่อาจจะ เลือกเพียงแผนภาพเดียวเพราะทั้งสองแผนภาพจะให้ความหมายเหมือนกันเพียงแต่มีจุดเน้นกันคนละจุด กล่าวคือ แผนภาพลำดับจะเน้นที่ช่วงเวลาทำงาน แผนภาพคอลลาบอเรชันจะเน้นที่ข่าวสารที่แต่ละวัตถุจะส่ง ให้แก่กัน

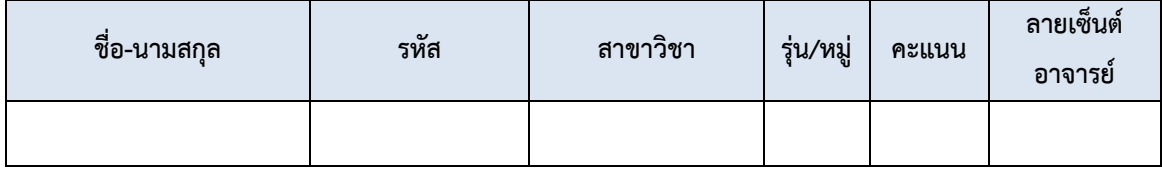

# แบบฝึกหัดท้ายบทที่ 6

1. แผนภาพแผนภาพลำดับและแผนภาพคอลลาบอเรชันไดอะแกรมเหมือนหรือต่างกันอย่างไร จงอธิบาย

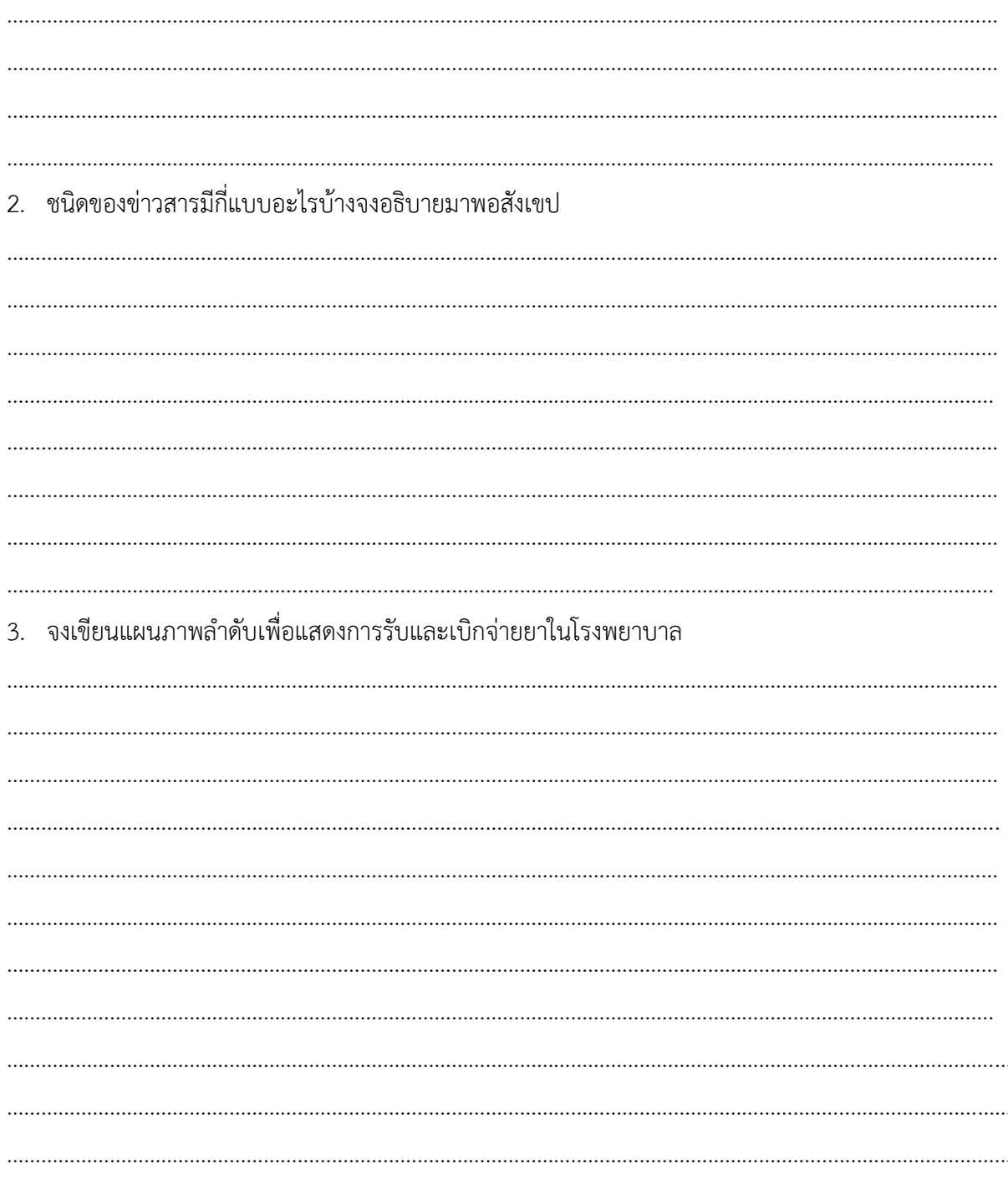

4. จงเขียนแผนภาพคอลลาบอเรชันของการจองตั๋วภาพยนตร์ผ่านเว็บไซต์

5. จงสร้าง Sequence Diagram จาก Problem Domain ที่กำหนดให้ต่อไปนี้

ในบริษัทจัดหางานแห่งหนึ่ง จะให้บริการเป็นสื่อกลางในการติดต่อกันระหว่าง นายจ้างที่ต้องการ ี่ ลูกจ้างและผู้สมัครงานที่ต้องการหางานทำ โดยจะรับจัดเก็บข้อมูลเกี่ยวกับคุณสมบัติของผู้สมัครและคุณสมบัติ ของงานแต่ละตำแหน่งที่นายจ้างต้องการ และเมื่อพบว่ามีตำแหน่งงานที่เหมาะแก่ผู้สมัคร บริษัทจะจัดทำ ้จดหมายเพื่อติดต่อให้นายจ้างและผู้สมัครให้มาสัมภาษณ์กันที่บริษัท (เป็นระบบสารสนเทศ)

## **เอกสารอ้างอิง**

- กิตติพงษ์ กลมกล่อม. (2552). *การวิเคราะห์และออกแบบระบบเชิงวัตถุด้วย UML.* กรุงเทพฯ: เคทีพี คอมพ์ แอนด์ คอนซัลท์.
- กิติ ภักดีวัฒนะกุล, และกิตติพงษ์ กลมกล่อม. (2544). *UML: วิเคราะห์และออกแบบระบบเชิงวัตถุ.* กรุงเทพฯ: เคทีพี คอมพ์ แอนด์ คอนซัลท์.
- นัฐพงศ์ ส่งเนียม. (2563). *วิชาวิเคราะห์และออกแบบระบบเชิงวัตถุ (OOAD).* สืบค้น 18 กันยายน 2563, จาก http://www.siam2dev.net/siam2dev\_4122506\_OOAD.php
- Object Management Group. (1 9 9 7 ). *WHAT IS UML.* Retrieved 18 September 2 0 2 0, from https://www.uml.org/
- Tutorialspoint. (2014). *Object Oriented Analysis & Design Tutorial.* Retrieved 18 September 2020, from

https://www.tutorialspoint.com/object\_oriented\_analysis\_design/index.htm

Thaiall. (2018) . *ก า ร โ ป ร แ ก ร ม เ ชิ ง วั ต ถุ แ ล ะ UML.* Retrieved 8 April 2 0 2 0 , from http://www.thaiall.com/uml/indexo.html